1

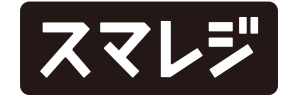

### 機能追加

エンタープライズプラン

1 ワークフローの申請/承認時に、上位承認者の代理承認が可能になりました 前のSTEPの承認者が不在の場合でも、上位承認者(後続のSTEPの承認者)が代理で承認することができます。

- 1 従業員管理画面トップの勤務詳細にて、メモの項目を非表示に設定できるようになりました 基本設定画面の『[従業員への表示設定] 勤怠メモ表示設定』で設定変更が可能です。
- 2 残業申請画面/深夜労働申請画面において、『見込み労働時間』の項目に、入力する値の例を追加しました  $\langle \text{M} \rangle$  15分 → 0.25時間、1時間半 → 1.5時間

#### 機能改善

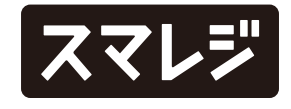

すべてのプラン

3 有給管理簿一括出力でPDFダウンロードした有給休暇管理簿の順番に、従業員の表示順設定が反映されるようになりました 表示順が設定されていない場合は従業員ID順に表示され、表示順を設定している場合は、表示順を設定している従業員が上位に表示されます

プレミアムプラン以上

4 新規の申請を作成する画面において、【申請経路を編集】ボタンの位置を調整しました

エンタープライズプラン

すべてのプラン

3

#### 不具合修正

ワークフローの回覧STEPで、【確認】ボタンを連続で押下すると、 1 確認した情報が2重送信されてしまう不具合を修正しました

有給休暇の取得義務監視設定を適用している場合に、設定している 3 タイミングで有給休暇取得義務警告メールが配信されない不具合を 修正しました

プレミアムプラン以上

休日出勤修正申請と振替休暇修正申請を行い、振替休暇修正申請、 2 休日出勤修正申請の順で承認すると、休日出勤削除申請ができなく なる不具合を修正しました

休日出勤申請時に『振替休日申請を同時に行う』にチェックを入れた場合 に発生していました

エンタープライズプラン

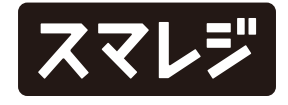

プロジェクトグループの一覧画面において、表示/非表示のツール 4チップが表示されていなかった不具合を修正しました

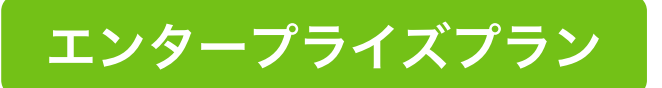

# ワークフローの申請/承認時に、上位承認者の代理承認が可能になりました

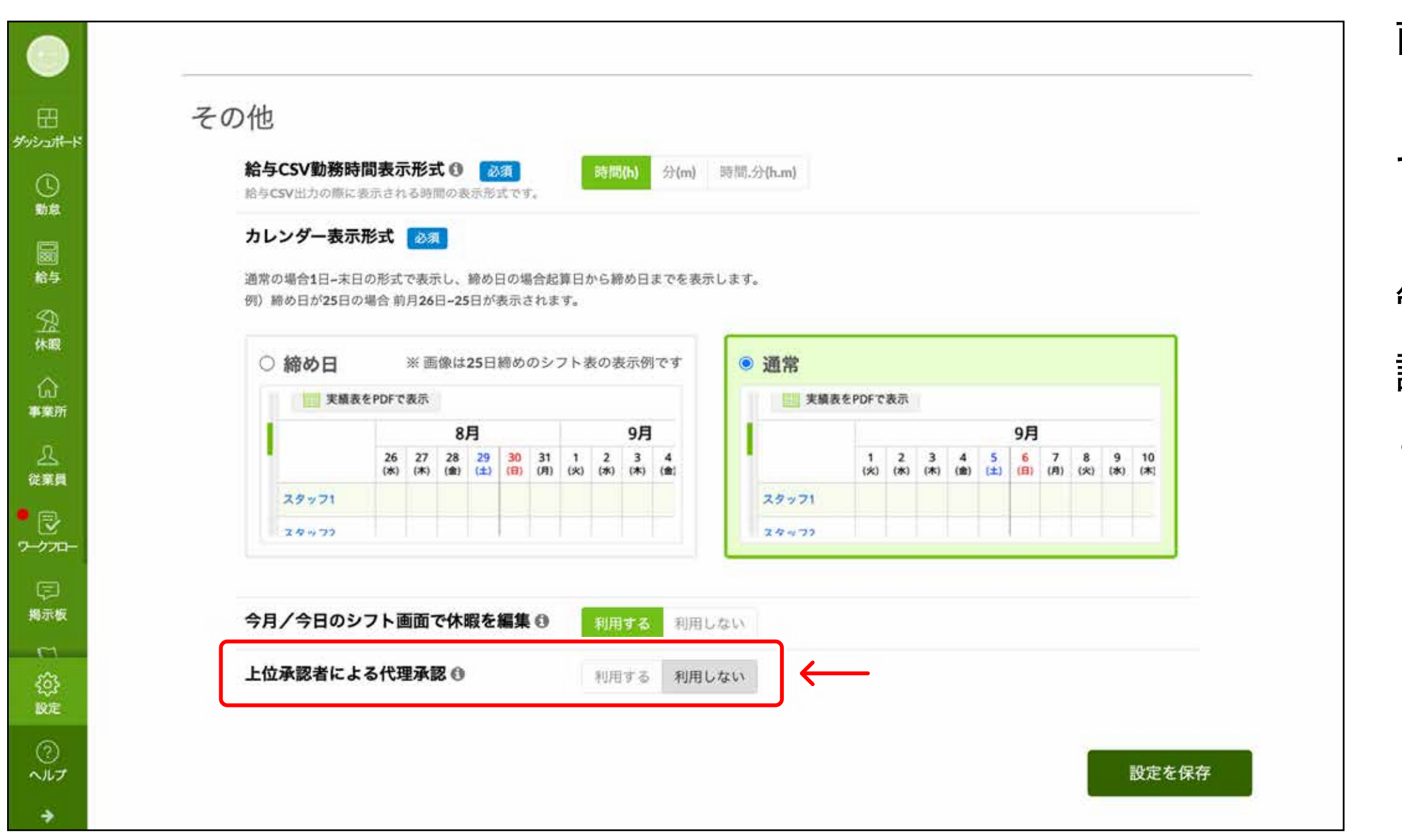

前のSTEPの承認者が不在の場合でも、上位承認者 (後続のSTEPの承認者)が代理で承認することが できます。

管理画面で『設定 > 基本設定』を開き、『上位承 認者による代理承認』を『利用する』に設定するこ とでご利用いただけます。

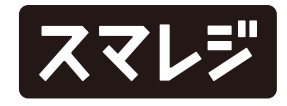

### 従業員管理画面トップの勤務詳細にて、メモの項目を非表示に設定できるようになりました

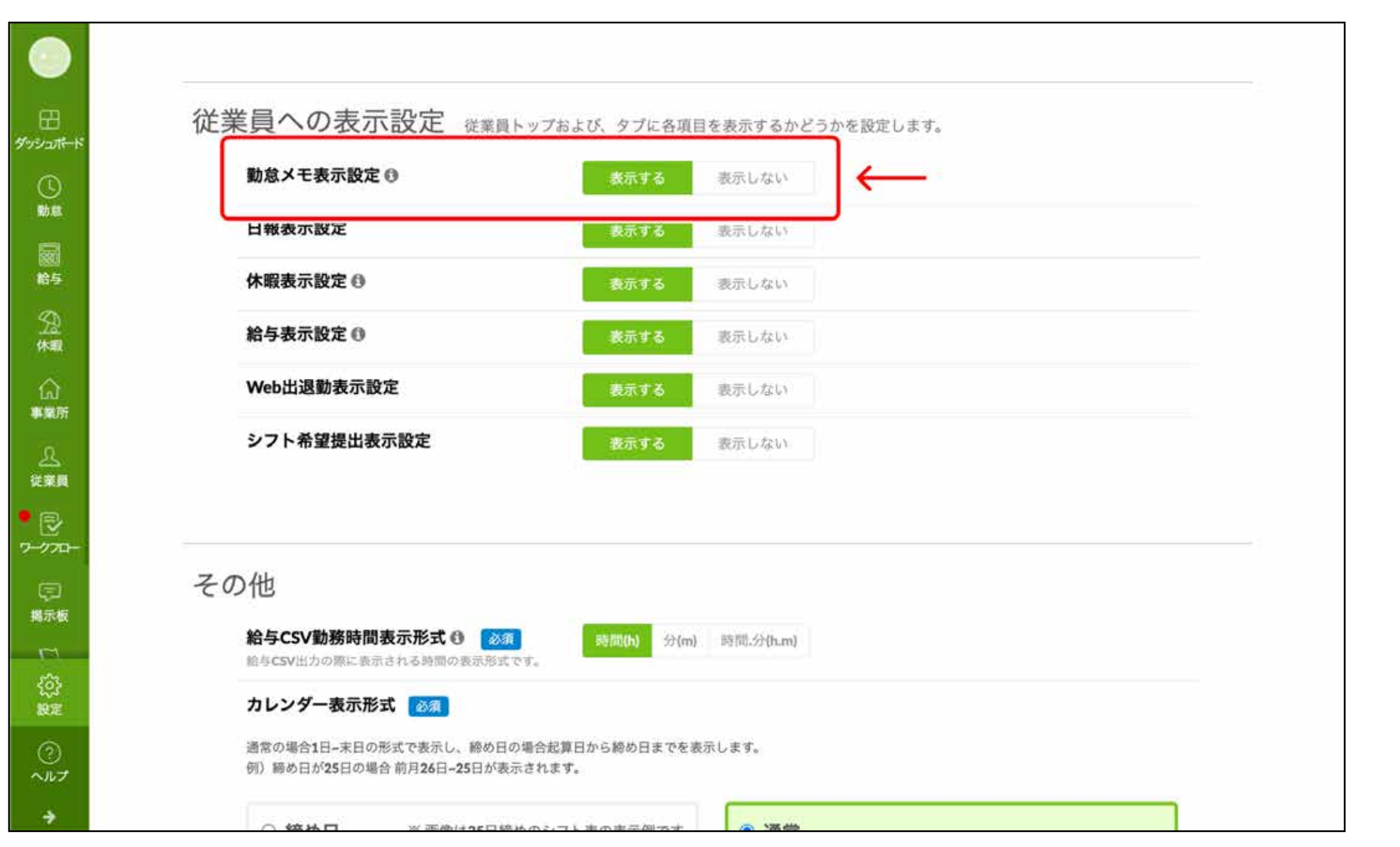

管理画面で『設定 > 基本設定』を開き、『[従業員 への表示設定] 勤怠メモ表示設定』の設定を変更す ることで、表示/非表示を選択できます。

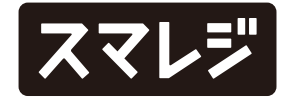

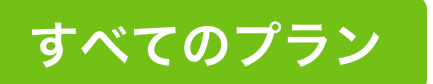

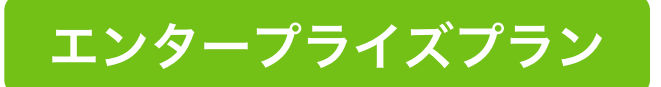

# 新規の申請を作成する画面において、【申請経路を編集】ボタンの位置を調整しました

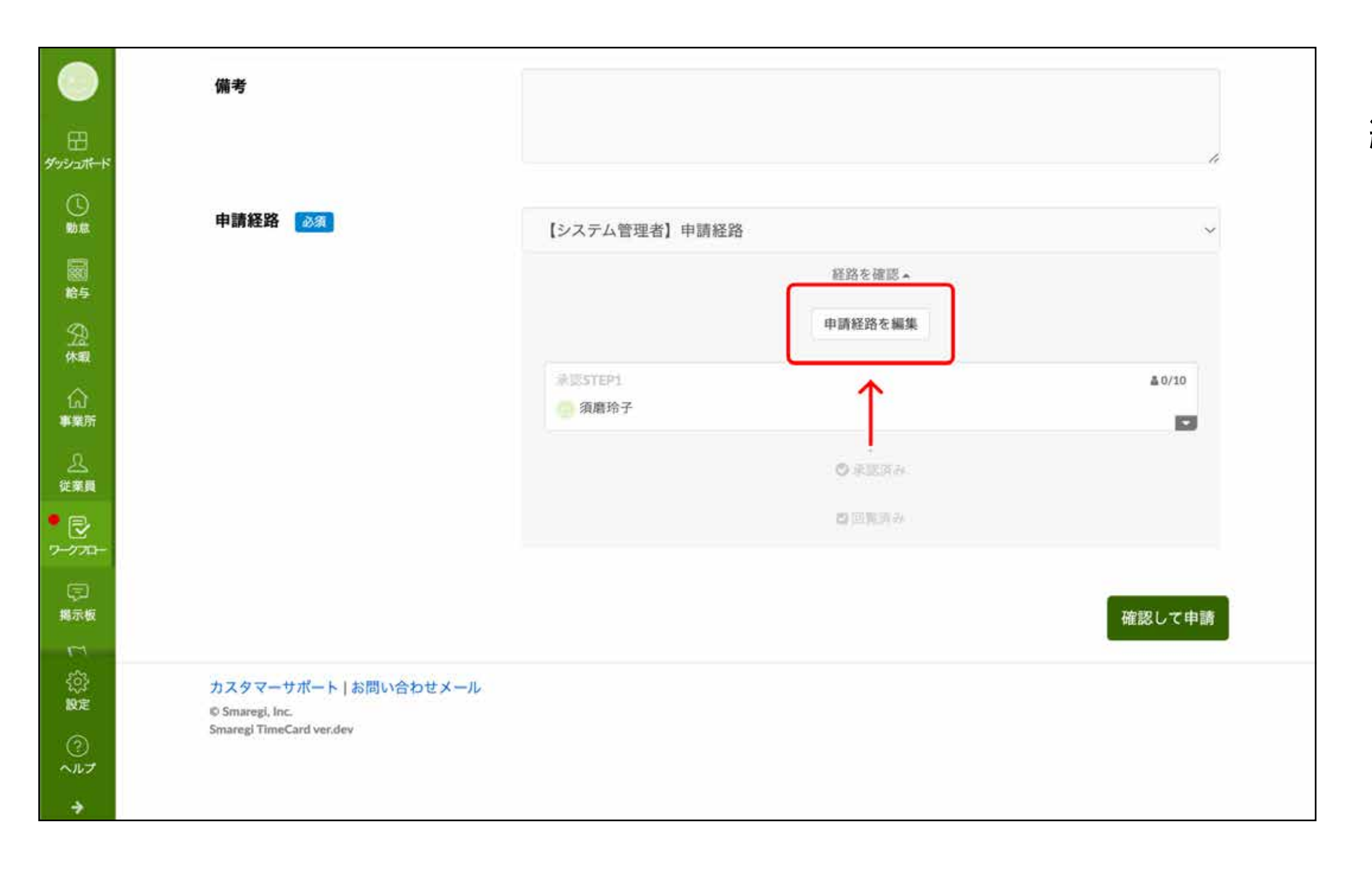

申請経路を選択した後、画像の位置に【申請経路を 編集】ボタンが表示されるようになりました。

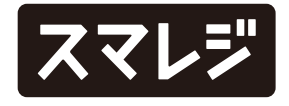